# Risoluzione dei problemi di registrazione delle licenze CVP Smart

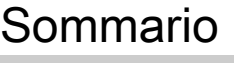

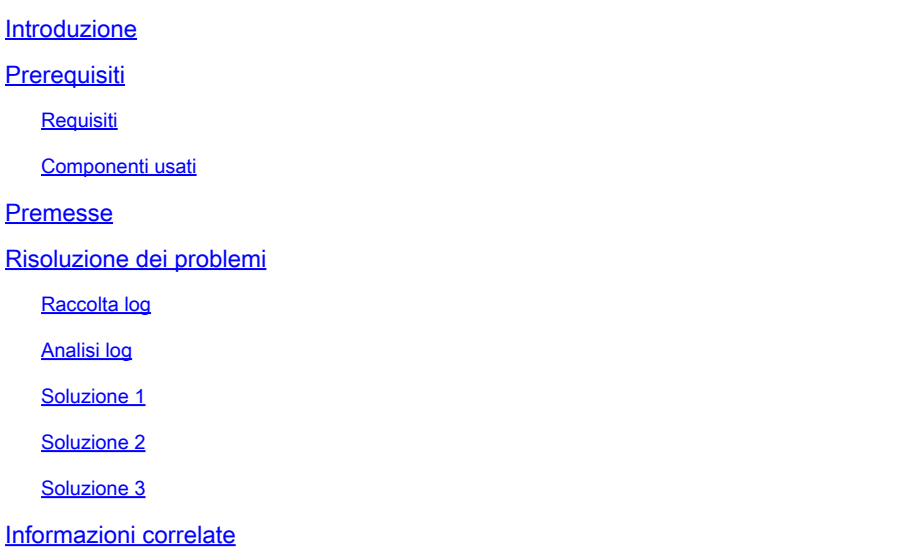

## Introduzione

In questo documento viene descritto come risolvere i problemi quando viene ricevuto un errore durante la registrazione di Cisco Customer Voice Portal con Smart Licensing.

# **Prerequisiti**

### Requisiti

Cisco raccomanda la conoscenza dei seguenti argomenti:

- Cisco Unified Contact Center Enterprise (UCCE)
- Cisco Customer Voice Portal (CVP)
- Cisco Smart Software Manager
- Informazioni di base sui certificati di protezione
- Licenze Smart

### Componenti usati

Le informazioni fornite in questo documento si basano sulle seguenti versioni software:

- UCCE versione 12.6.1
- CVP versione 12.6

Le informazioni discusse in questo documento fanno riferimento a dispositivi usati in uno specifico

ambiente di emulazione. Su tutti i dispositivi menzionati nel documento la configurazione è stata ripristinata ai valori predefiniti. Se la rete è operativa, valutare attentamente eventuali conseguenze derivanti dall'uso dei comandi.

### Premesse

Il problema viene visualizzato quando si cerca di registrare il dispositivo con il server Smart Licensing.

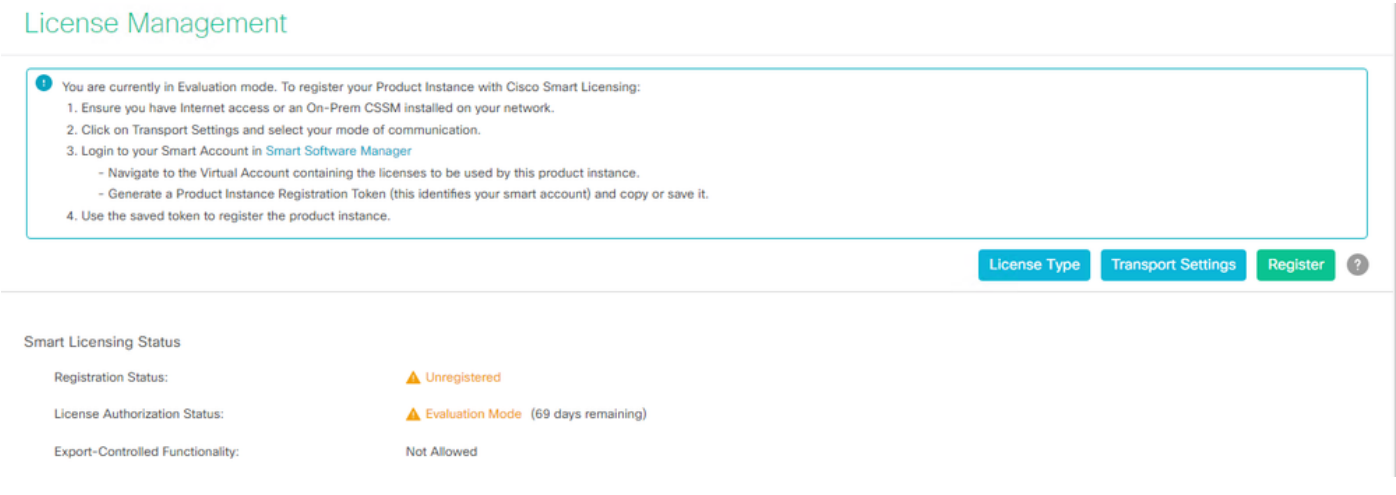

Server non registrato

Dopo aver fatto clic sul pulsante Register, viene visualizzato il messaggio di errore "Communication send error".

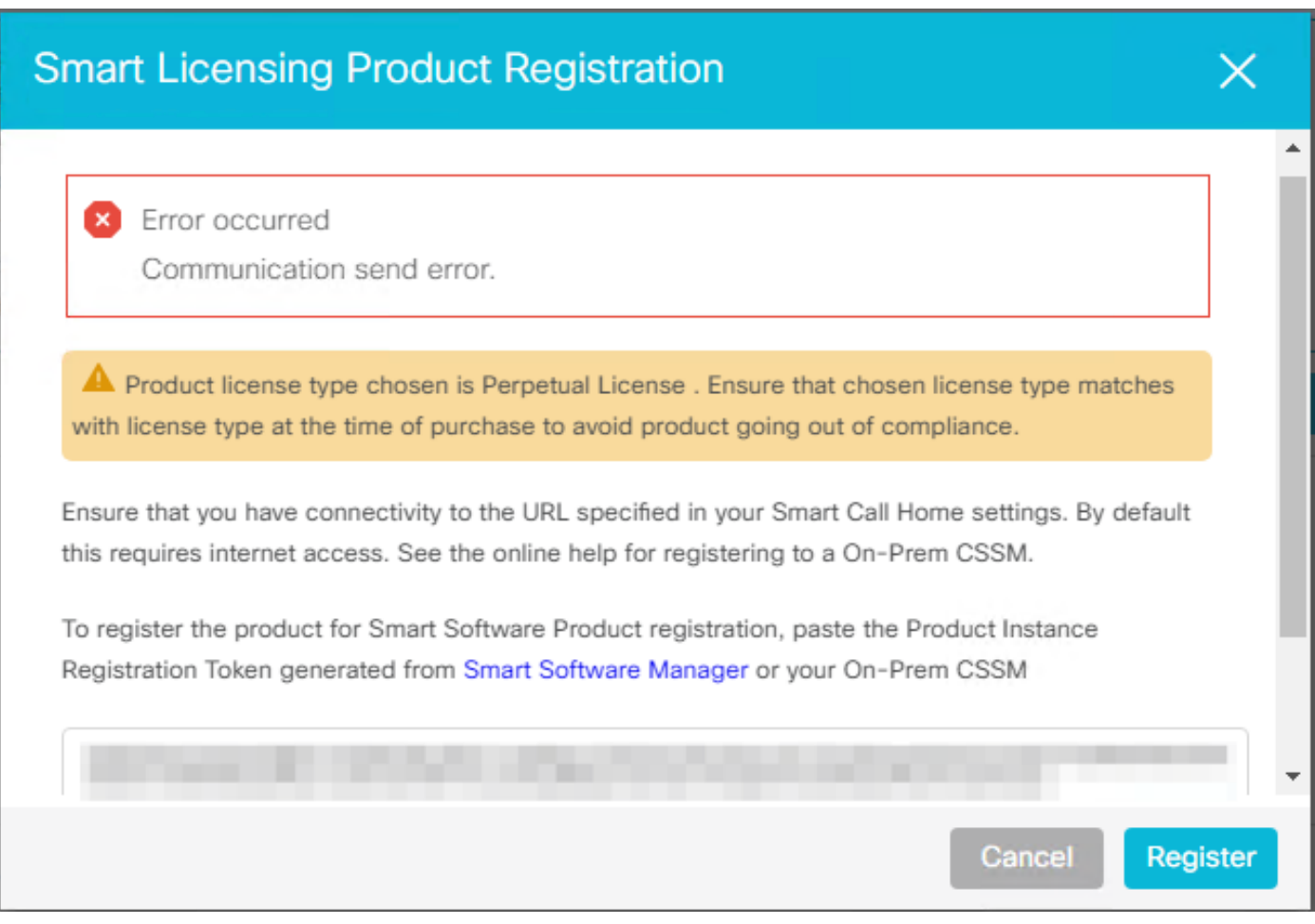

Messaggio di errore di registrazione di Smart Licensing

# Risoluzione dei problemi

In base all'errore, uno dei passaggi consiste nel verificare che sia presente la comunicazione con l'URL specificato nelle impostazioni di Smart Call Home.

Altre aree da esaminare:

- Verificare che l'indirizzo Call Home sia corretto. È possibile rivedere un esempio della configurazione su questo video [UCCE 12.5 Smart License Registration.](https://video.cisco.com/detail/video/6139955501001?q=UCCE%20Licensing)
- Confermare l'accesso alla rete per tools.cisco.com.
- Verificare che la porta 443 TCP non sia bloccata.

### Raccolta log

Dopo aver cancellato la configurazione e la rete. Per isolare il problema, continuare a raccogliere i seguenti log:

• Smart Agent

Il percorso per la raccolta della traccia è Cisco\CVP\logs\WSM\SmartAgent.<timestamp>

• Registri Tomcat (raccolta dei file di testo CCBU)

Il percorso per la raccolta della traccia è Cisco\ICM\Tomcat\logs

• PCAP durante il tentativo di registrazione

### Analisi log

Per l'analisi del log che inizia con i log di SmartAgent, è presente un'eccezione SSL quando si tenta di stabilire la connessione:

- 000005990: 10.10.20.21: 21 feb 2023 14:44:28.793 -0500: %\_ajp-nio-127.0.0.1-8009-exec-1-6 com.cisco.ccbu.smartagentmanager.SmartAgentManager: registrazione del prodotto - 000005991: 10.10.20.21: 21 feb 2023 14:44:30.325 -0500: %\_Thread-26-3-trustpool\_log: EccezioneCertificato

sun.security.validator.ValidatorException: compilazione del percorso PKIX non riuscita: sun.security.provider.certpath.SunCertPathBuilderException: impossibile trovare un percorso di certificazione valido per la destinazione richiesta

- 000005992: 10.10.20.21: 21 feb 2023 14:44:30.325 -0500: %\_Thread-26-3 event\_msg\_sender\_log: eccezione SSL javax.net.ssl.SSLHandshakeException: sito non attendibile

Viene quindi visualizzato il messaggio Impossibile inviare la richiesta:

- 000006000: 10.10.20.21: 21 feb 2023 14:44:30.325 -0500: %\_Thread-26-3 com.cisco.nela.agent.impl.AsyncRequestProcessor: impossibile inviare la richiesta o la risposta del processo: SmartAgentMessageReg

- 000006001: 10.10.20.21: 21 feb 2023 14:44:30.325 -0500: %\_Thread-26-3-

com.cisco.nesla.agent.impl.AsyncRequestProcessor: Motivo: errore di invio comunicazione.

Dal Logger viene identificato un problema di certificato:

- 000007553: 10.10.20.21: 21 feb 2023 14:44:30.512 -0500: %CCBU\_ajp-nio-127.0.0.1-8009 exec-1-3-REST\_API\_EXCEPTION: %[exception=com.sun.jer.api.client.ClientHandlerException: javax.net.ssl.SSL andshakeException: nessun certificato attendibile trovato][message\_string=Impossibile effettuare la richiesta. Eccezione rilevata per la chiamata rest: GET https://:443/unifiedconfig/config/smartlicense/sync/smartlicenseserver ]: eccezione rilevata dall'API REST

Dal PCAP si vede che c'è comunicazione a due vie. Tuttavia, viene rilevato un problema relativo a un certificato.

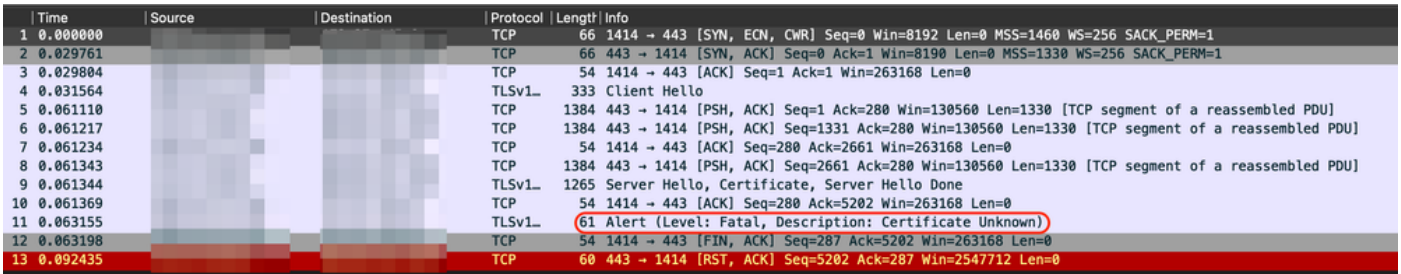

Errore certificato visualizzato da PCAP

Dopo aver ristretto il problema a un certificato. Per verificare i certificati, spostarsi nel file "call home ca" e verificare che il certificato sia mancante:

### —BEGIN CERTIFICATE—

MIIFYDCCA0igAwIBAgIQCgFCgAAAAUUjyES1AAAAjANBgkqhkiG9w0BAQsFADBK MQswCQYDVQGEwJVUzESMBAGA1UEChMJSWRlblRydXN0MScwJQYDVQDEx5JZGVu VHJ1c3QgQ29tbWVyY2lhbCBSb290IENBIDEwHhcNMTQwMTE2MTgxMjIzWhcNMzQw MTE2MTgxMjIzWjBKMQswCQYDVQGEwJVUzESMBAGA1UEChMJSWRlblRydXN0MScw JQYDVQDEx5JZGVuVHJ1c3QgQ29tbWVyY2lhbCBSb290IENBIDEwggIiMA0GCSqG SIb3DQEBAQUA4ICDwAwggIKAoICAQCnUBneP5k91DNG8W9RYYKyqU+PZ4ldhNlT 3Qwo2dfw/66VQ3KZ+bVdfIrBQuExUHTRgQ18zZshq0PirK1ehm7zCYdiWjK9ouuU +ehcCuz/mNKvcbO0U59Oh++SvL3sTzIwiEsXXlfEU8L2ApeN2WIrvyQfYo3fw7gp S0l4PJNgiCL8mdo2yMKi1CxUAGc1bnO/AljwpN3lsKImrgNqUZFvX9t++uP0D1 bVoE/c40yiTcdCMbXTMTEl3EASX2MN0CXZ/g1Ue9tOsbobtJSdifWwLziuQkkORi T0/Br4sOdBeo0XKIanoBScy0RnnGF7HamB4HWfp1IYVl3ZBWzvurpWCdxJ35UrCL vYf5jysjCiN2O/cz4ckA82n5S6LgTrx+kzmEB/dEcH7+B1rlsazRGMzyNeVJSQjK Vsk9+w8YfYs7wRPCTY/JTw436R+hDmrfYi7LNQZReSzIJTj0+kuniVyc0uMNOYZK dHzVWYfCP04MXFL0PfdSgvHqo6z9STQaKPNBiDoT7uje/5kdX7rL6B7yuVBgwDHT c+XvqDtMwt0viAgxGds8AgDelWAf0ZOlqf0Hj7h9tgJ4TNk2PXMl6f+cB7D3hv l7yTmvmcEpB4eoCHFddydJxVdHixuuFucAS6T6C6aMN7/zHwcz09lCqxC0EOoP5N iGVreTO01wIDAQABo0IwQDAOBgNVHQ8BAf8EBAMCAQYwYDVR0TAQH/BAUwAwEB /zAdBgNVHQ4EFgQU7UQZwNPwBovupHu+QucmVMiONnYwDQYJKoZIhvcNAQELBQAD ggIBAA2ukDL2pkt8RHYZYR4nKM1eVO8lvOMIkPkp165oCOGUAFjvLi5+U1KMtlwH 6oi6mYtQlNeCgN9hCQCTrQ0U5s7B8jeUeLBfnLOic7iPBZM4zY0+sLj7wM+x8uwt LRvM7Kqas6pgghstO8OEPVeKlh6cdbjTMM1gCIOQ045U8U1mwF10A0Cj7oV+wh93 nAbowacYXVKV7cndJZ5t+qntozo00Fl72u1Q8zW/7esUTTHHYPTa8Yec4kjixsU3 +YQ+nVZZjFHKdp2mhzpgq7vmrlR94gjmmmVYjzlVYA211QC//G5Xc7UI2/YRYRK W2XviQzdFKcgyxilJbQN+QHwotL0AMh0jqEqSI5l2xPE4iUXfeu+h1sXIFRRk0pT AwvsXcoz7WL9RccvW9xYoIA55vrX/hMupu09lEpCdNTDd1lzzY9GvlU47/rokTLq l1gEIt44w8y8bckzOmoKaT+gyOpyj4xjhiO9bTyWnpXgSUyqorkqG5w2gXjtw+hG 4iZZRHUe2XWJUc0QhJ1hYMtd+ZciTY6Y5uN/9lu7rs3KSoFrXgvzUeF0K+l+J6fZ UmUlO+KWA2yUPHGNiiskz2s8EIPGrd6ozRaOjfAHN3Gf8qv8QfXBi+wAN10J5U6A 7/qxXDgGpRtK4dw4LTzcqx+QGtVKnO7RcGzM7vRX+Bi6hG6H —END CERTIFICATE—

Il certificato mancante corrisponde all'ID bug Cisco [CSCwb04933.](https://tools.cisco.com/bugsearch/bug/CSCwb04933)

Per risolvere il problema, è possibile utilizzare le soluzioni indicate di seguito.

Soluzione 1

Aprire la porta 80 dai sistemi. Ad esempio:

- Registratore A
- CVP Call Server

Per questa soluzione, è previsto un periodo di attesa di 24 ore, o di un'ora dopo il successivo

tentativo di download, a seconda di quale delle due ha luogo per prima.

Soluzione 2

Se l'apertura della porta 80 non è un'opzione, scaricare manualmente il file del certificato da [qui,](http://www.cisco.com/security/pki/trs/ios_core.p7b) copiare il contenuto nella directory smart agent richiesta e attendere fino a 24 ore.

Soluzione 3

Scaricare il file "QuoVadis\_IdenTrust\_Migration.zip" dal percorso:

[https://software.cisco.com/download/home/268439622/type/284420243/release/12.6\(1\)](https://software.cisco.com/download/home/268439622/type/284420243/release/12.6(1))

Applicare la correzione come indicato nei passaggi successivi:

Server chiamate CVP:

—

- 1. Eseguire un backup della cartella <cvp\_install\_drive>:\Cisco\CVP\conf\.sltruststore\
- 2. Arrestare il servizio "Cisco CVP WebServicesManager (WSM)".
- 3. Rimuovere il file "call\_home\_ca" presente nel percorso
- "<cvp\_install\_drive>:\Cisco\CVP\conf\.sltruststore\"
- 4. Copiare il file scaricato "call\_home\_ca" e inserirlo nel percorso
- "<cvp\_install\_drive>:\Cisco\CVP\conf\.sltruststore\"
- 5. Avviare il servizio "Cisco CVP WebServicesManager (WSM)" e attendere 5 minuti
- 6. Quindi, provare il processo di "rinnovo dell'autorizzazione" per Smart Licensing

### Informazioni correlate

[Come configurare Smart License su UCCE 12.5](https://video.cisco.com/detail/video/6139955501001?q=UCCE%20Licensing)

[ID bug Cisco CSCwb04933](https://tools.cisco.com/bugsearch/bug/CSCwb04933)

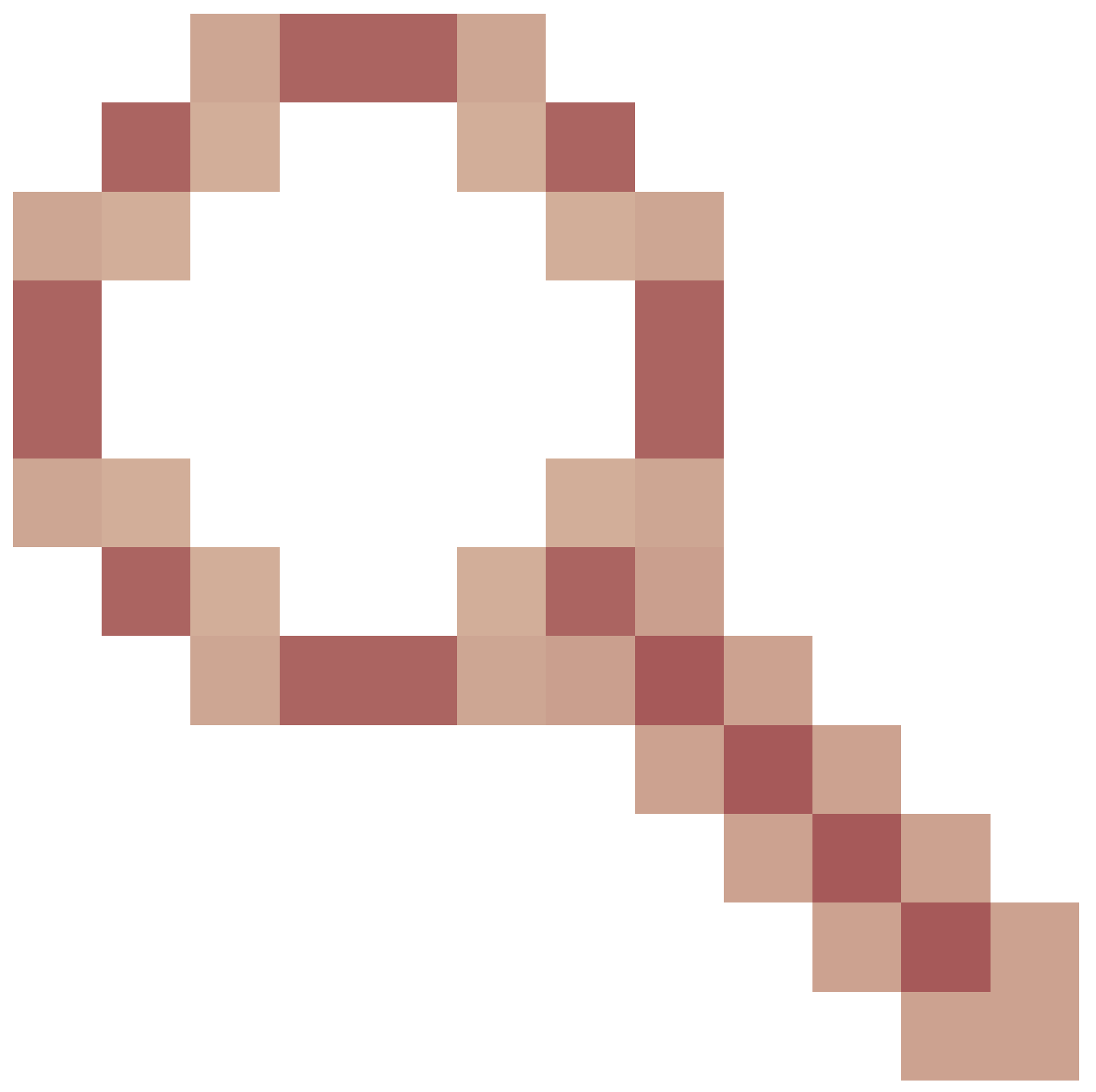

- CVP: Smart License - Registrazione e autorizzazione non riuscite con "Errore di invio comunicazione"

#### Informazioni su questa traduzione

Cisco ha tradotto questo documento utilizzando una combinazione di tecnologie automatiche e umane per offrire ai nostri utenti in tutto il mondo contenuti di supporto nella propria lingua. Si noti che anche la migliore traduzione automatica non sarà mai accurata come quella fornita da un traduttore professionista. Cisco Systems, Inc. non si assume alcuna responsabilità per l'accuratezza di queste traduzioni e consiglia di consultare sempre il documento originale in inglese (disponibile al link fornito).